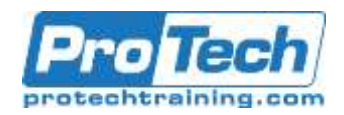

# **Microsoft Office Publisher 2016/2019**

# **Course Summary**

# **Description**

Microsoft Office Publisher is a desktop publishing software application capable of producing greeting cards, certificates, newsletters, and other printed publications. Publisher includes a large collection of templates that provide a great way to start a new publication. Publisher offers a large selection of "building blocks" that can be dragged into your documents, helping you to create page elements such as calendars, newsletter sidebars, and borders. Publisher integrates online sharing and mail merge features, which are handy when you need to send publications to a list of customers, and it's possible to export publications as HTML web pages or PDF documents. With a user-friendly interface, Publisher makes it easy to create and edit publications.

# **Objective**

In this course, you will create, format, edit, and share publications. You will:

- Perform basic tasks in the Microsoft Publisher interface.
- Add content to a publication.
- Format text and paragraphs in a publication.
- Manage text in a publication.
- Work with graphics in a publication.
- Prepare a publication for printing and sharing.

### **Audience**

This course is intended for persons in a variety of job roles such as publishing specialists, layout specialists, graphic designers, or any other knowledge workers who need to use Microsoft Office Publisher to create, lay out, edit, and share publications.

### **Topics**

- Getting Started with Microsoft Publisher 2016
- Adding Content to a Publication
- Formatting Text and Paragraphs in a **Publication**
- Managing Text in a Publication
- Working with Graphics in a Publication

### **Prerequisite**

To ensure your success in this course, you should have experience with basic Microsoft Windows 10 tasks and be comfortable in the Windows 10 environment.

### **Duration**

One Day

Due to the nature of this material, this document refers to numerous hardware and software products by their trade names. References to other companies and their products are for informational purposes only, and all trademarks are the properties of their respective companies. It is not the intent of ProTech Professional Technical Services, Inc. to use any of these names generically.

- Preparing a Publication for Sharing and **Printing**
- Appendix A: Automating Communication Using Mail Merge
- Appendix B: New Features in Publisher 2016/2019

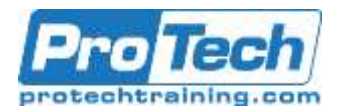

# **Microsoft Office Publisher 2016/2019**

# **Course Outline**

- I. *Getting Started with Microsoft Publisher 2016*
	- A. Navigate the Interface
	- B. Customize the Publisher Interface
	- C. Create a Publication

# II. *Adding Content to a Publication*

- A. Add Text to a Publication
- B. Add Pages and Picture Placeholders to a Publication
- C. Control the Display of Content in Text Boxes
- D. Apply Building Blocks to a Publication

### III. *Formatting Text and Paragraphs in a Publication*

- A. Format Text
- B. Format Paragraphs
- C. Apply Schemes

# IV. *Managing Text in a Publication*

- A. Edit Text in a Publication
- B. Work with Tables
- C. Insert Symbols and Special Characters

# V. *Working with Graphics in a Publication*

- A. Insert Graphics in a Publication
- B. Customize the Appearance of Pictures

### VI. *Preparing a Publication for Sharing and Printing*

- A. Check the Design of a Publication
- B. Save a Publication in Different Formats
- C. Print a Publication
- D. Share a Publication

### VII. *Appendix A: Automating Communication Using Mail Merge*

VIII.*Appendix B: New Features in Publisher 2016/2019*